# **Supermercado Virtual: software educacional de matemática para o Ensino Fundamental**

#### **Fabiane Barreto Vavassori Benitti, Thiago Fernando Fiori**

L2S Laboratório de Soluções em Software – Universidade do Vale do Itajaí (UNIVALI) Caixa Postal 360 – 88302-202 – Itajaí – SC – Brasil

{fabiane.benitti, fiori}@univali.br

**Resumo***. O computador pode ser considerado um grande aliado do desenvolvimento cognitivo dos alunos, principalmente na medida em que possibilita o desenvolvimento de um trabalho que se adapta a distintos ritmos de aprendizagem. Em especial no ensino de matemática, um software educacional pode contribuir para a criação de um cenário que ofereça possibilidades para o aluno associar os conceitos matemáticos com o cotidiano, sem perder de vista o aspecto lúdico que motiva o seu uso. Sendo assim, este artigo mostra o desenvolvimento de um software educacional para o Ensino Fundamental de matemática, ambientado em um supermercado virtual, em que a matemática e o cotidiano se cruzam e, ao mesmo tempo, o elemento jogo, que instiga e motiva, favorece o aprendizado.* 

**Abstract***. The computer can be considered an ally of the cognitive development of students, especially by enabling the development of a work that adapts to different learning rates. In particular the teaching mathematics, educational software can contribute to creating a scenario that offers opportunities to the students to involve mathematical concepts to quotidian, without losing of the funny aspect that motivates their use. Therefore, this article presents the development of educational software for elementary school mathematics, the software is a virtual supermarket, in which intersect mathematics and quotidian. Also, the approach the game element that excites and motivates, encourages learning.* 

#### **1. Introdução**

Para Tarouco et al. (2004), a importância do uso dos computadores e das novas tecnologias na educação deve-se não somente ao impacto desta ferramenta na nossa sociedade e às novas exigências sociais e culturais que se impõem, mas também ao surgimento da Tecnologia Educativa. Eles começaram a ser utilizados no contexto educativo a partir do rompimento com o paradigma tradicional e surgimento do construtivismo, que enfatiza a participação e experimentação do sujeito na construção de seu próprio conhecimento, através de suas interações.

O computador se constitui numa ferramenta poderosa, que pode (e deve) ter todas as suas potencialidades utilizadas com propósitos educacionais, proporcionando ao professor a possibilidade de enriquecer sua prática pedagógica com recursos multimídia, tais como jogos educacionais, vídeos, animações, gráficos e outros materiais que possibilitem ao aluno aprender de forma prazerosa, cativante, divertida e motivadora.

Os Parâmetros Curriculares Nacionais [BRASIL 1997], também conhecidos como PCN, ressaltam que a potencialidade do conhecimento matemático deve ser explorada da forma mais ampla possível no Ensino Fundamental, e com isto levar o aluno, entre outros objetivos, a compreender e transformar o mundo a sua volta; resolver situações-problema, sabendo validar estratégias e resultados; desenvolver formas de raciocínio; estabelecer conexões entre temas matemáticos e outras áreas.

Neste artigo é apresentado o supermercado virtual que, na verdade, é um pano de fundo para aprendizagem de diversos conceitos matemáticos (cálculo mental, frações, unidades, operações, etc.). Através de uma abordagem lúdica (com características de jogo) o aluno tem a tarefa de realizar compras e para isso deve solucionar diversos problemas cotidianos que exigem o domínio de conceitos matemáticos. Inicialmente, o artigo expõe alguns conceitos relevantes relacionados a Software Educacional (SE), focando na avaliação de alguns SE voltados para a área de matemática. Tal análise forneceu subsídios para sustentar o desenvolvimento do Supermercado Virtual, cuja especificação é detalhada na seção 3. Posteriormente, o artigo apresenta as principais funcionalidades do SE, detalhando seu uso por alunos e professores. A seção 5 apresenta as considerações finais.

# **2. Software Educacional**

Os computadores têm-se apresentado de forma cada vez mais freqüente em todos os níveis da educação. Sua utilização nas aulas de Matemática das séries do Ensino Fundamental pode ter várias finalidades, tais como: fonte de informação; auxílio no processo de construção de conhecimento; um meio para desenvolver autonomia pelo uso de softwares que possibilitem pensar, refletir e criar soluções. Dentre as possibilidades de Softwares Educacionais destacam-se os jogos educativos. Segundo Benjamin (2002), o brincar permite que a experiência se transforme em hábito, ou seja, a repetição da atividade lúdica, mais do que imprimir um modo de fazer, possibilita um modo de fazer sempre novo, transformando a atividade.

No entanto, mesmo considerando o aspecto jogo, Gladcheff, Zuffi e Silva (2001) ressaltam o ponto de vista psicopedagógico que, no Ensino Fundamental, deve levar em conta características formais (se ele está ajudando a criança a desenvolver sua lógica, a raciocinar de forma clara, objetiva, criativa) e também aspectos de conteúdo (se a temática desenvolvida por ele tem um significado atraente para a realidade de vida da criança).

# **2.1. Avaliação de Softwares Educacionais para Matemática**

Através de pesquisas realizadas na internet, foram identificados softwares voltados ao ensino de matemática, priorizando softwares destinados ao ensino fundamental e considerando, ainda, tanto produtos comerciais quanto projetos de pesquisa. Em um primeiro momento, a pesquisa procurou identificar os produtos disponíveis para avaliação. Desta lista inicialmente formada, alguns produtos foram selecionados para uma avaliação mais aprofundada, por se tratarem de softwares educacionais mais alinhados com os objetivos do SE proposto. Um resumo da avaliação consta do Quadro 01, sendo importante ressaltar que o quadro está dividido 2 grupos: (i) SE considerados e; (ii) SE avaliados. Tal separação foi consequencia do processo de avaliação que abordou em um primeiro momento a identificação dos softwares educacionais e uma avaliação preliminar visando identificar a aderência do software aos objetivos propostos (os considerados não totalmente aderentes, compõem a lista dos SE considerados). Em um segundo momento, os softwares mais relevantes foram avaliados utilizando as diretrizes propostas por Gladcheff, Zuffi e Silva (2001). Os critérios foram divididos em:

- Aspectos Técnicos: considerando as características da norma internacional ISO9126, a qual destina-se a estabelecer critérios para avaliação de produtos de software.
- Aspectos Pedagógicos Gerais: destina-se a avaliar como o software educacional foi desenvolvido focando nos mecanismos destinados ao ensino e aprendizagem.

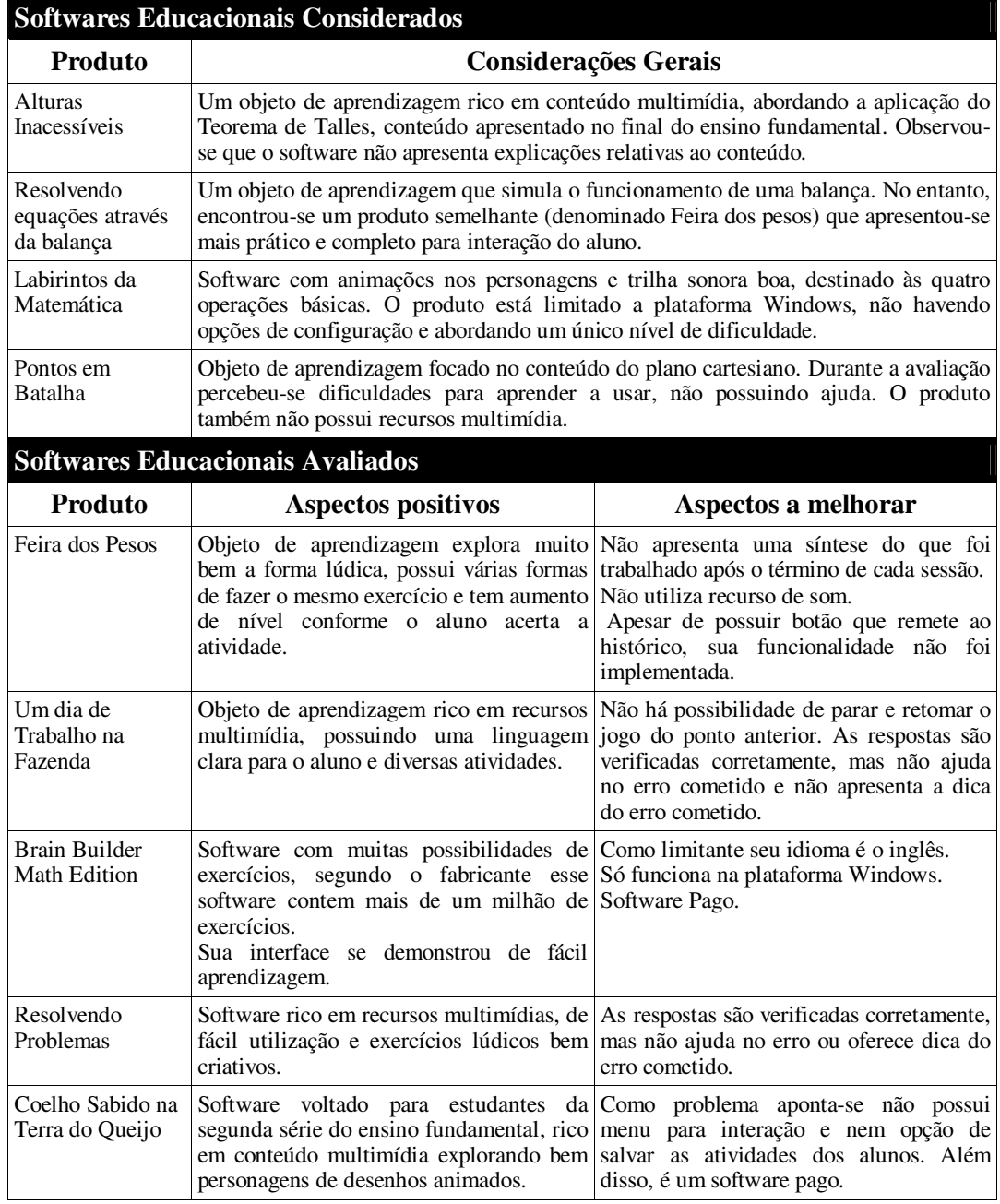

### **Quadro 01 – Resumo dos SE de matemática avaliados**

A análise dos SE matemáticos permitiu identificar a inexistência de um produto com o enfoque proposto (um supermercado virtual), bem como a reunião em um mesmo software dos conceitos explorados através do jogo desenvolvido. Além disso, a

experiência de avaliação permitiu identificar com mais clareza aspectos que favorecem a jogabilidade e aspectos que devem ser evitados na especificação.

## **3. Especificação do Supermercado Virtual**

A especificação do SE iniciou com o desenvolvimento de um documento de especificação de requisitos, baseado no modelo proposto por Institute of Electrical and Electronics Engineers (1998). A partir da elaboração deste documento, definiu-se que o escopo da ferramenta estaria delimitado em dois módulos, sendo elaborado o diagrama de casos de uso<sup>1</sup> para cada módulo definido:

• **Módulo Aluno** – Permite ao aluno trafegar pelo supermercado, visualizando as diferentes gôndolas (contendo produtos de uma determinada categoria). O aluno pode verificar as informações do produto em uma etiqueta e incluí-lo no seu carrinho. Neste módulo também é contemplado o pagamento dos produtos selecionados, finalizando o jogo e possibilitando a inclusão do aluno no ranking. O diagrama de casos de uso do Módulo Aluno pode ser observado na Figura 01.

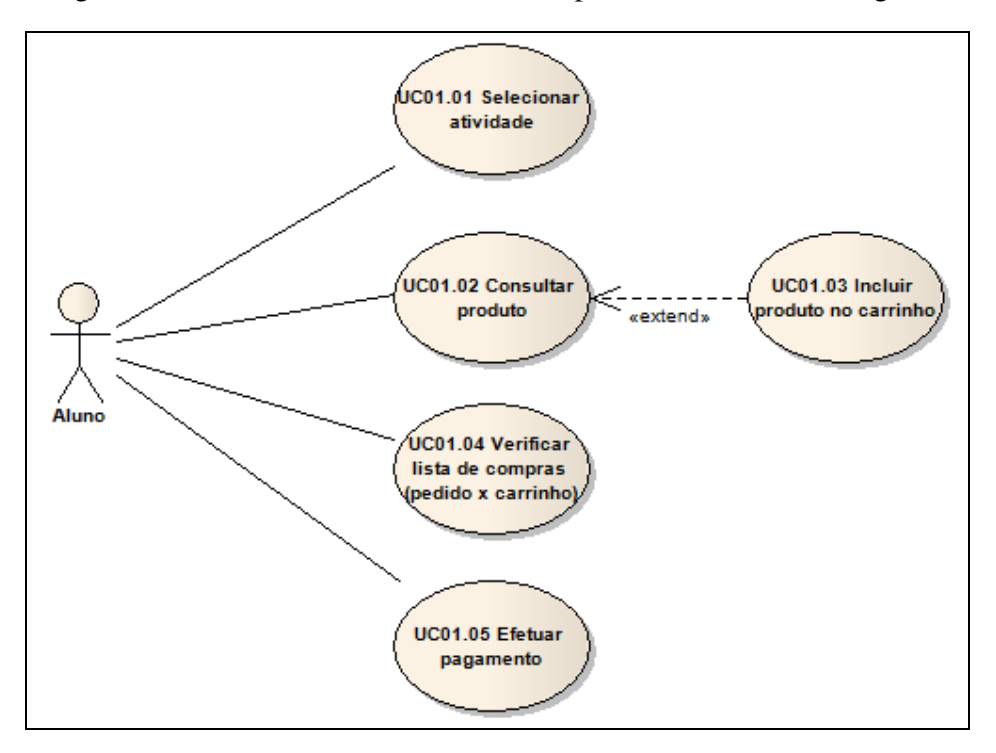

**Figura 01 – Diagrama de caso de uso módulo Aluno** 

• **Módulo Professor** – Possui a funcionalidade para o professor configurar diferentes listas de compras, possibilitando desta forma, criar listas com diferentes níveis de dificuldade. O diagrama de casos de uso do Módulo Professor pode ser visualizado na Figura 02.

 1 O detalhamento de cada caso de uso também foi realizado. No entanto, foi omitido neste artigo devido a limitação de espaço

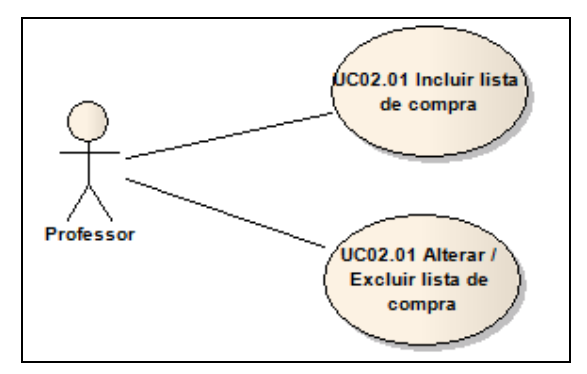

**Figura 02 – Diagrama de caso de uso módulo Professor.** 

Ainda na etapa de projeto, foram definidas três estruturas de armazenamento de dados para viabilizar a implementação do jogo. A especificação foi realizada através de XML Schema definindo 3 estruturas:

- Schema Ranking: define a estutura de armazenamento dos rankings do jogo.
- Schema ListaCompra: Define a estrutura contendo todas as listas elaboradas por professores para orientar as atividades dos alunos, além de armazenar informações básicas a respeito dos professores (usuários).
- Schema Produtos: Define a estrutura dos produtos disponíveis para compra no supermercado.

# **4. Supermercado Virtual**

O Supermercado Virtual pode ser acessado através do site disponível em http://siaiacad17.univali.br/supermercadovirtual/, sendo seu design definido como o ilustrado na Figura 03, contendo todas as informações sobre o projeto, e suas respectivas opções:

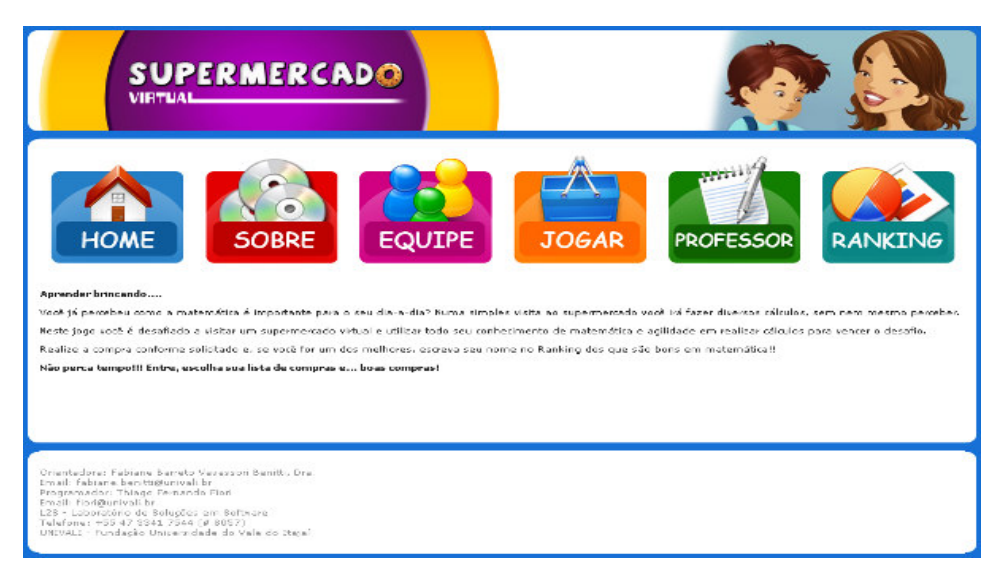

#### **Figura 03 – Tela Inicial do Supermercado Virtual**

• Opção Home é a página inicial do projeto, ela mostra uma visão geral ao

utilizador de como o software é importante para seu aprendizado.

- Opção Sobre contém a história do projeto Supermercado Virtual, o motivo do desenvolvimento e as principais características das suas versões.
- Opção Equipe mostra os colaboradores e produtores de todas as versões criadas.
- Opção Jogar habilita acesso ao jogo, conforme visto adiante na seção 4.1.
- Opção Professor abre uma nova janela automaticamente onde carrega a aplicação do Módulo do Professor (seção 4.2).
- Opção Ranking é dividida em duas tabelas, uma só com os oito melhores colocados de cada lista, e outra com a soma da pontuação de cada lista fornecendo uma classificação geral do jogo.

# **4.1. Módulo Aluno**

Ao iniciar a aplicação o aluno deve selecionar a lista de compra que deseja seguir durante o jogo (sendo as listas criadas pelo professor, conforme descrito na seção 4.2). Na sequência, uma personagem apresenta a lista de compras para o aluno, conforme Figura 04.

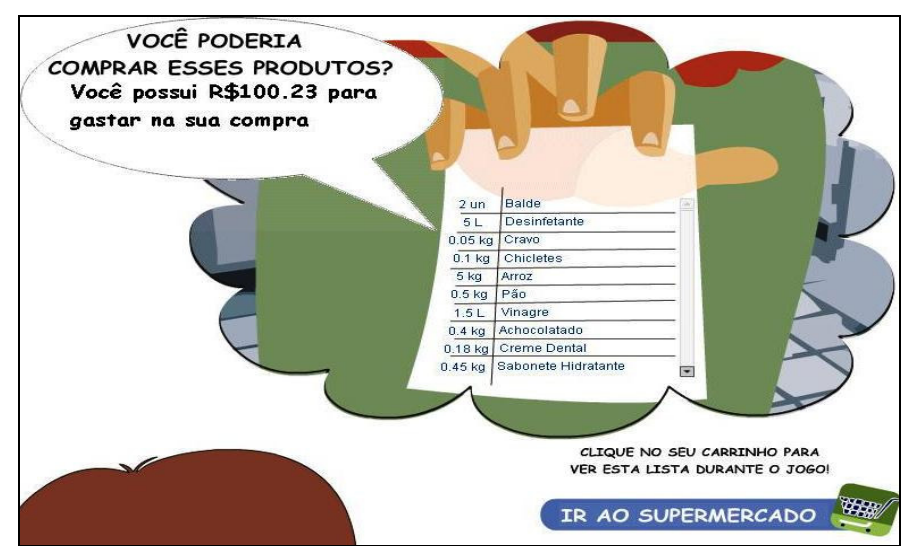

**Figura 04 – Mostra ao aluno a lista de compras** 

Ao terminar de ver a lista, o aluno entra no supermercado e pode se locomover livremente usando as setas do teclado. Os produtos do supermercado foram divididos em categorias e colocados em prateleiras com o nome da categoria visível ao aluno como mostra a Figura 05A. Ao chegar perto da prateleira a visão muda para primeira pessoa, mostrando todos os produtos disponíveis na prateleira escolhida, conforme Figura 05B.

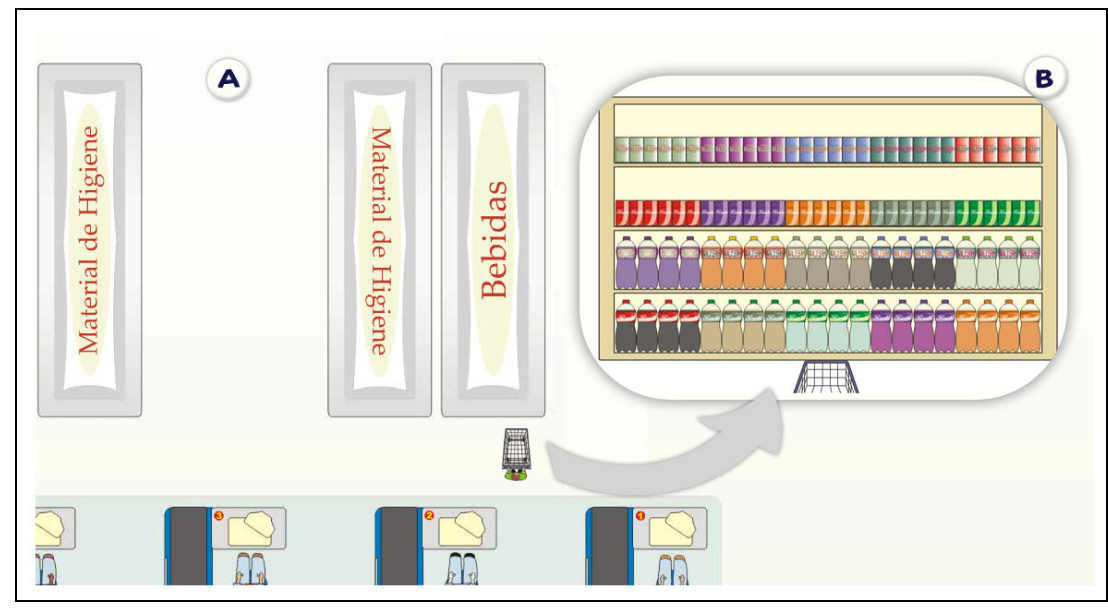

**Figura 05 – Aluno se locomovendo pelo mercado** 

Ao clicar no produto escolhido, é apresentada uma etiqueta com informações sobre o produto conforme Figura 06, contendo data de fabricação, medidas, tempo de validade, dentre outras. Neste momento, o aluno deverá calcular se o produto está vencido, deverá analisar a melhor opção de compra, considerando o valor disponível e os diferentes produtos e seus valores. Pretende-se com este procedimento reforçar no aluno os cuidados na hora de uma compra real. Neste momento também é exigida, por vezes, conhecimentos referente a conversão de medidas, pois na lista pode conter 2000ml de um produto e no rótulo apresentar a medida em litro, por exemplo.

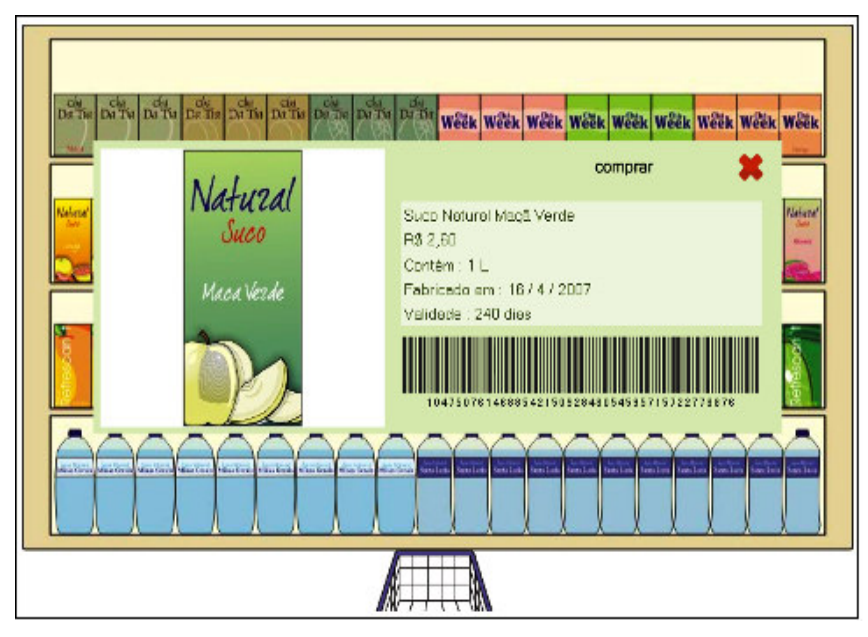

**Figura 06 – Aluno olhando informações sobre o suco.** 

Na área de frutas e verduras do supermercado o método de compra é diferenciado, sendo nesserário procedimento de pesagem. O aluno deve arrastar a fruta/verdura desejada até um prato da balança e do outro lado inferir o peso, conforme a Figura 07. Focando a aprendizagem em como usar uma balança de pesos, conversão de unidades de medida (Kb - gr) e cálculo de valores proporcionais.

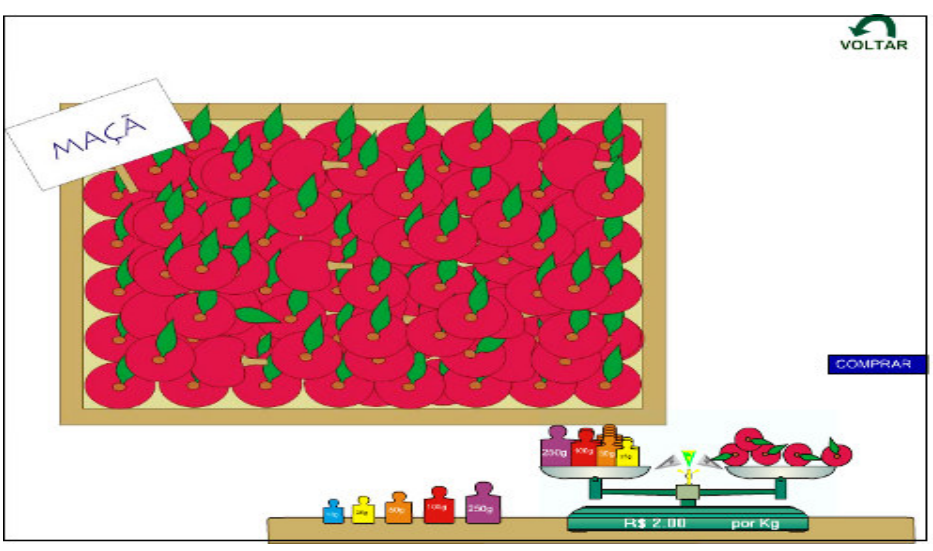

**Figura 07 – Aluno pesando maçã** 

Para finalizar a compra o aluno passa em um dos cinco caixas, uma animação do funcionário do supermercado passando as compras é apresentada, e na tela do computador do funcionário mostra os seguintes itens comprados: nome do produto, peso, preço por unidade, preço final do produto e preço total da compra. Após passar todos os produtos, o monitor do caixa fica visível ao aluno conforme Figura 08, onde ele pode: conferir, voltar ao supermercado ou finalizar a compra.

| Produto                       | Quantidade | Preço Unitário | Subtotal  |  |
|-------------------------------|------------|----------------|-----------|--|
| Maçã                          | $0.9$ Kg   | R\$ 2,00 /Kg   | R\$ 1,80  |  |
| Refrigerante Lata Raabe Cola  |            | R\$ 0.88       | R\$ 0,88  |  |
| Suco Refrescan't Maçã         |            | R\$ 3,99       | R\$ 15,96 |  |
| <b>Suco Natural Uva</b>       |            | R\$ 2,60       | R\$ 2,60  |  |
| <b>Escova De Dentes Brush</b> |            | R\$ 3.69       | R\$ 3,69  |  |
|                               |            |                |           |  |
|                               |            | <b>Total</b>   | R\$ 24,93 |  |

**Figura 08 – Mostrando os produtos comprados pelo aluno.** 

O caixa informa se o valor disponível foi suficiente ou não para a compra. Em

sendo suficiente, é apresentado ao aluno uma síntese com o resultado: (i) se comprou o que foi pedido; e (ii) produtos vencidos. Caso o desempenho do aluno esteja entre as 10 melhores, o aluno é convidade a compor o ranking do jogo, conforme Figura 09.

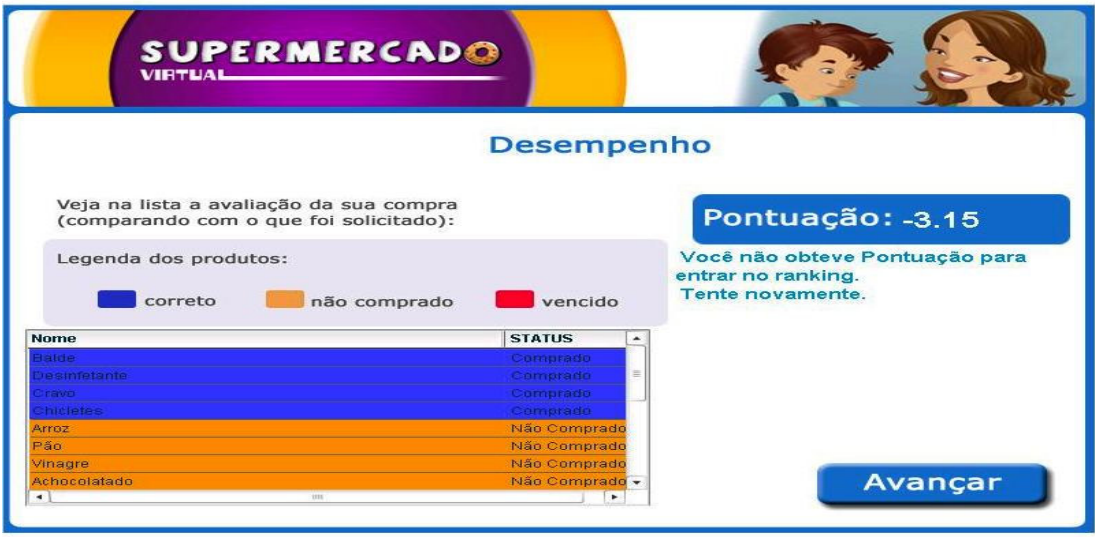

**Figura 09 – Mostrando ao aluno status dos produtos comprados, e se entrou no ranking da lista.** 

# **4.2. Módulo Professor**

Através da interface ilustrada na Figura 10 o software permite ao professor configurar diferentes listas de compras (quer será apresentada ao aluno conforme ilustrado na Figura 04), viabilizando adequar o uso ao contexto de sala de aula.

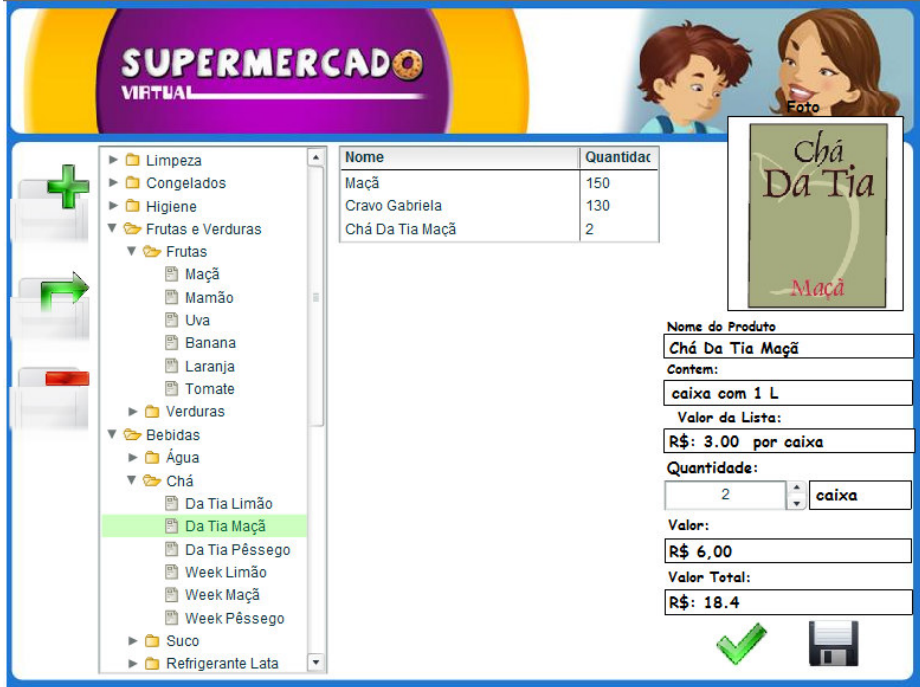

**Figura 10 – Interface Professor: gerando uma lista** 

# **5. Considerações Finais**

O jogo/software educacional destinado ao Ensino Fundamental de Matemática, simulando um supermercado virtual, busca evidenciar a aplicação prática da matemática no cotidiano e de forma lúdica, além de requer habilidade em conversão de medidas, categorização, cálculo mental, frações e unidades de medidas. Além disso, o SE permite abordar aspectos comportamentais de um consumidor, como verificar prazo de validade e análise de custo*-*benefício.

Acredita-se que iniciativas que possibilitem auxiliar a aprendizagem de matemática no ensino fundamental seja de grande valia, uma vez que tradicionalmente esta disciplina apresenta um alto índice de rejeição. A utilização de um software educacional inspirado em aspectos lúdicos, trás implicitamente a idéia de aprender brincando, o que pode propiciar um contexto privilegiado para o desenvolvimento da aprendizagem.

A versão do Supermercado Virtual apresentada neste artigo refere-se a uma segunda versão do software. A primeira versão do supermercado virtual foi avaliado por 2 turmas de alunos do Ensino Fundamental. Durante o experimento 2 aspectos foram apontados como necessários para a melhoria do produto: (i) incompatibilidade de instalação em algumas máquinas; e (ii) ausência de um fator motivador para jogar novamente. Neste sentido, a versão atual tende a apresentar uma significativa melhora e aprimoramento do software retirando a necessidade de instalação (disponibilizando o software on-line). Além disso, a implementação do ranking dos melhores de cada lista foi adicionado visando atuar como fator motivador. Próximas etapas do projeto contemplam a realização de experimentos (contemplando pré-teste e pós-teste), visando efetuar uma análise quantitativa do aprendizado e uma análise qualitativa do fator motivacional.

#### **6. Agradecimento**

Os autores agradecem ao financiamento recebido da Univali / Governo do Estado de Santa Catarina através do Artigo 170.

#### **7. Referências Bibliográficas**

- BENJAMIM, W. (2002), Reflexões Sobre o Brinquedo, a Criança e a Educação, São Paulo: Ed.34.
- BRASIL. Secretaria de Educação Fundamental. (1997) Parâmetros Curriculares Nacionais: Matemática - Ensino de 1a à 4a série. Brasília: MEC/SEF.
- GLADCHEFF, A. P.; OLIVEIRA, V. B. and SILVA, D. M. (2001) O software educacional e a psicopedagogia no ensino de matemática direcionado ao ensino fundamental. In *Revista Brasileira de Informática na Educação*, pages 63-70. Comissão Especial de Informática na Educação da SBC.
- INSTITUTE OF ELECTRICAL AND ELECTRONICS ENGINEERS. (1998). Recommended practice for software requirements specifications. Revision 830. New York: IEEE: 1998.
- TAROUCO, L.; ROLAND, L., FABRE, M.C.; and KONRATH, M.R. (2004) Jogos educacionais. In *Renote Revista Novas Tecnologias na Educação*, no. 1, vol. 2:1-7. Porto Alegre : UFRGS.